Filtrage passe-haut, passe-bande/coupe-bande, dérivateur — directement dans le plan de Fourier

L'avantage d'être dans le plan de Fourier, c'est que l'on peut modeler les fréquences comme on le désire… Y compris le faire de manière plus simple.

- <u>Cas du filtrage passe-haut</u> : créer  $\hat{h}$  tel que  $|\hat{h}|$ croît quand la fréquence (spatiale) croît également => on favorise les fréquences les plus élevées => effet contraire du filtre passe-bas.

Application : Atténuer les variations lentes de l'image, pour faire ressortir les variations brusques (contours).

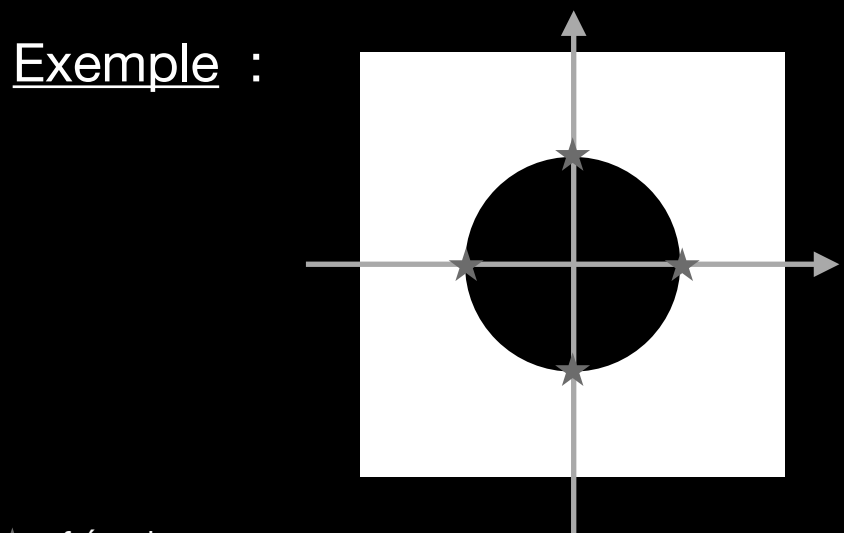

fréq. de coupure

(il s'agit bien d'un filtrage directement dans le plan de Fourier, appliqué à la TF de l'image)

- *Cas du filtrage passe-bande :* on laisse une bande de fréquences entre deux fréquences de coupures.

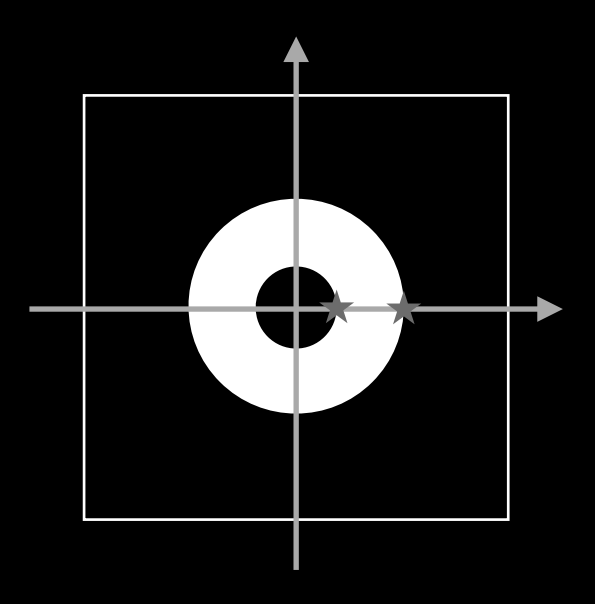

*- Cas du filtrage coupe-bande :*

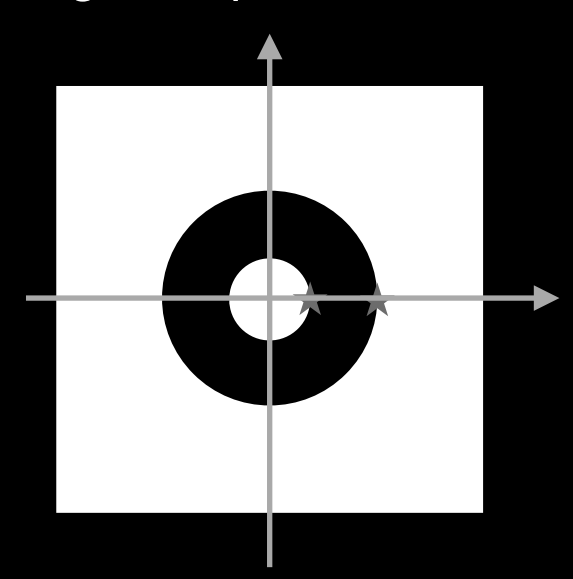

- *Filtre dérivateur :*

En fait un filtre passe-haut, construit à partir de :

 $f'(x,y)$  —TF—> 2 i  $\pi$  *u* 2 i  $\pi$  *v*  $\hat{f}(u,v)$ 

## **Exercice 8** :

Filtrer (en masquant dans le plan de Fourier : notion de fonction de transfert) avec un filtre passe-bas, carré, de largeur dim/2. Commenter le résultat.

```
clear
 \overline{\phantom{a}}close all
 \overline{3}%pkg load image
 \overline{4}5
          % image
          dim=128; I=zeros(dim,dim); I(:,1:dim/2)=0.6;6
                                                                  % marche 0.6/0\overline{7}fx=((0:dim-1)-dim/2)/dim; fy=fx;% fréquences
 8
 Qfigure, colormap('colorcube')
                                                                   % colormapp "colorcube"
1011
          subplot(3,3,1), imagesc(I)
12colorbar, axis('square')
13title('img'), xlabel('x'), ylabel('y')
14
15subplot(3,3,2), plot(I(dim/2,:), '.')16
          axis('square'), ylim([-.1 .7])
17
          title('coupe(img)'), xlabel('x')
18
19
          % FFT(image)
20
          Ichap = fft2(I,dim,dim);21
          Ichapmod=abs(fftshift(Ichap));
22
          subplot(3,3,3), imagesc(fx,fy,Ichapmod.^.5)
23
          colorbar, axis('square')
24
          title('|TF(img)|^{0.5}'), xlabel('f_x'), ylabel('f_y')
25
26
          % "filtre" (en fait fct de transfert directement!)
27
          hchap=zeros(dim,dim); nn=dim/2;
28
          hchap(dim/2-nn/2+1:dim/2+nn/2,dim/2-nn/2+1:dim/2+nn/2)=1.;
29
      早
          % plus smooth : le filtre gaussien...
30
          % hchap=fspecial('gaussian',dim,nn); hchap=hchap/max(max(hchap));
32
          subplot(3,3,6), imagesc(fx,fy,hchap)
33
          colorbar, axis('square')
34
          title('hchap passe-bas'), xlabel('f_x'), ylabel('f_y')
35
36
          % filtrage dans l'espace de Fourier
37
         Ichapfilt=fftshift(hchap).*Ichap;
38Ichapfiltmod=abs(fftshift(Ichapfilt));
39subplot(3,3,9), imagesc(fx,fy,Ichapfiltmod.^.5)
         colorbar, axis('square')
40
41
         title('|TF(img filt.)|^{0.5}'), xlabel('f_x'), ylabel('f_y')
42
43
          % retour dans l'espace réel
         Ifilt=ifft2(Ichapfilt);
4445
          subplot(3,3,7), imagesc(real(Ifilt))
46
          colorbar, axis('square')
47
          title('img filt.'), xlabel('x'), ylabel('y')
48
49
          \textsf{subplot}(3,3,8), \textsf{plot}(\textsf{real}(\textsf{Ifilt}(64,:)),',')axis('square'), ylim([-1.7])50
51
          title('coupe(img filt.)'), xlim([2,dim-2]), xlabel('x')
```
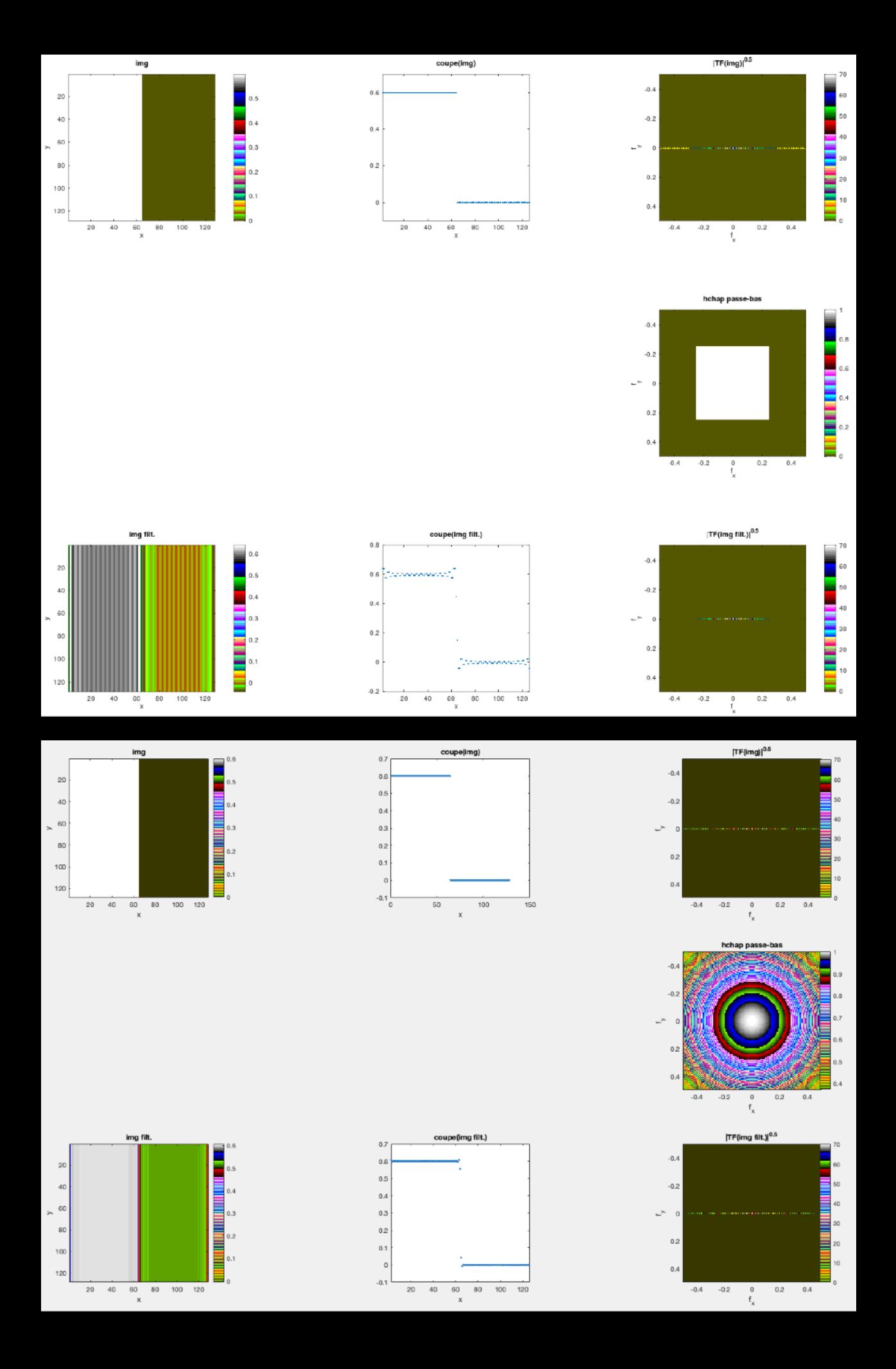

## **Exercice 8bis :**

Même chose avec un filtre (en fait sa FFT, i.e. un masque) circulaire (10 frequels de rayon)…

```
\mathbf{1}clear
  \overline{2}close all
  \overline{3}%pkg load image
  \overline{4}5
           % image
  6
           dim=128; I=zeros(dim,dim); I(:,1:dim/2)=0.6;\overline{7}fx=((0:dim-1)-dim/2)/dim; fy=fx;8
  \overline{9}figure, colormap('colorcube')
 10
 11subplot(3,3,1), imagesc(I)
 12
           colorbar, axis ('square')
 13
           title('img'), xlabel('x'), ylabel('y')
14
15
           subplot(3,3,2), plot(I(64,:),'.'), axis('square'), ylim([-.1 .7])
 16
           title('coupe(img)'); xlabel('x')17
 18
           % FFT(image)
 19Ichap = fft2(I);20
           Ichapmod=abs(fftshift(Ichap));
 21
           subplot(3,3,3), imagesc(fx, fy, Ichapmod.<sup>2</sup>.5)
           colorbar, axis('square')
 22
           title('|TF(img)|'), xlabel('f_x'), ylabel('f_y')
2324
25
           % "filtre" (en fait fct de transfert directement!)
26
           hchap=zeros(dim,dim); rr=10;
27% hh=fspecial('disk', rr); hh=hh/max(max(hh));
      \vert28
           % hchap(dim/2+1-rr:dim/2+1+rr,dim/2+1-rr:dim/2+1+rr)=hh;
29
           % plus smooth : le filtre gaussien...
30
           hchap=fspecial('gaussian',dim,rr); hchap=hchap/max(max(hchap));
34
          % filtrage dans l'espace de Fourier
35
          Ichapfilt=Ichap.*fftshift(hchap);
          Ichapfiltmod=abs(fftshift(Ichapfilt));
36
37
          subplot(3,3,9), imagesc(fx, fy, Ichapfiltmod.^.5)38
          colorbar, axis('square')
39
          title('|TF(img filt.)|^{6.5}'), xlabel('f_x'), ylabel('f_y')
40
41
          % retour dans l'espace réel
42
          Ifilt=ifft2(Ichapfilt);
43
          subplot(3,3,7), imagesc(real(Ifilt))
          colorbar, axis('square')
44
45
          title('img filt.'), xlabel('x'), ylabel('y')
46
47
          subplot(3,3,8), plot(real(Ifilt(64,:)), '.'), axis('square'), ylim([-1, 7])
48
          title('coupe(img filt.)'), xlabel('x')
```
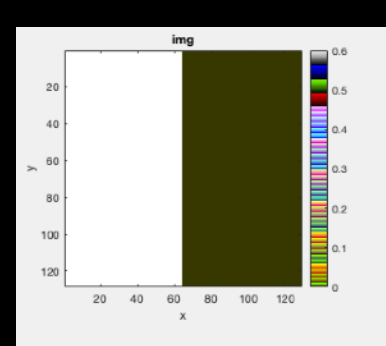

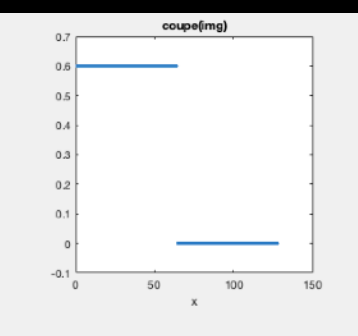

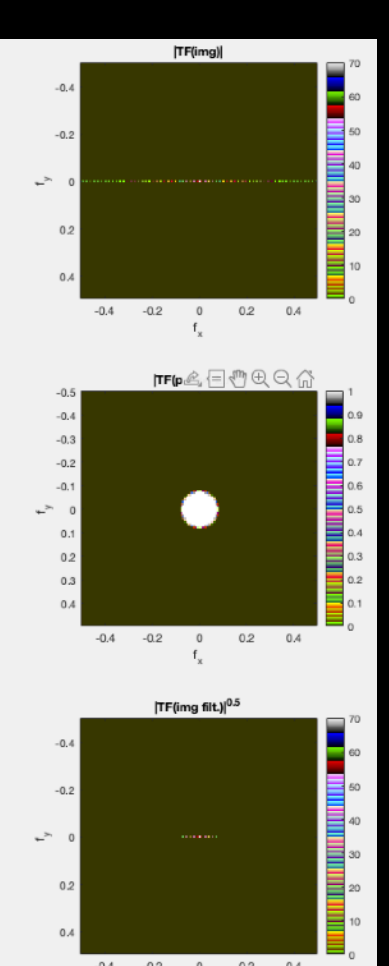

 $-0.2$ 

 $_{0.2}$ 

 $0.4$ 

 $-0.2$ 

 $\begin{smallmatrix} 0\\ \mathbf{f}_{\mathbf{x}} \end{smallmatrix}$ 

 $-0.4$ 

 $\mathfrak{r}^{\succ}$  $\circ$ 

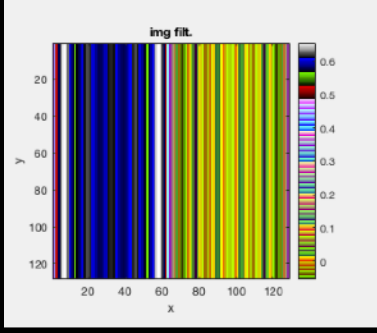

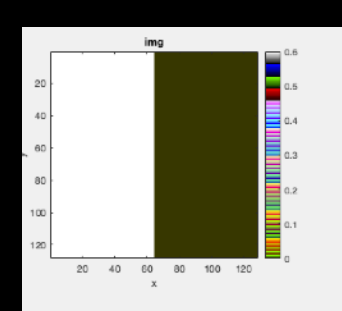

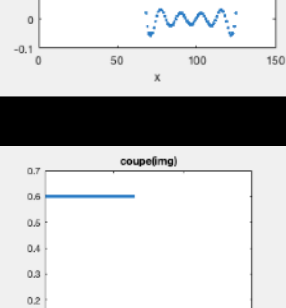

coupe (img filt.)

l,

J,

l,

À

 $0.7$ <br> $0.6$ 

 $0.5$ 

 $0.4$ 

 $0.3$ 

 $_{0.2}$ 

 $_{0.1}$ 

ă

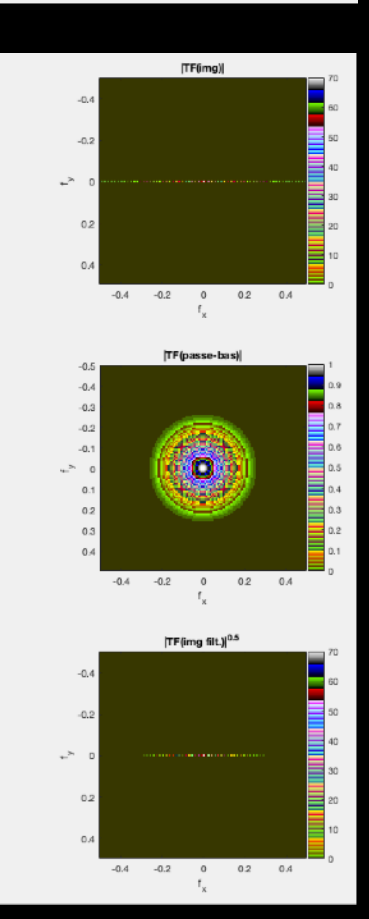

 $0.4$  $0.2$ 

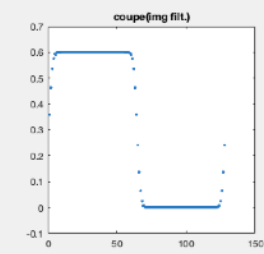

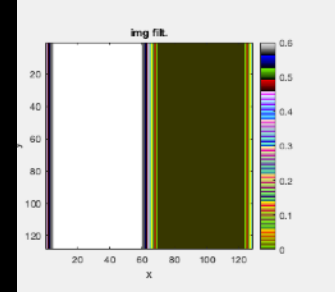

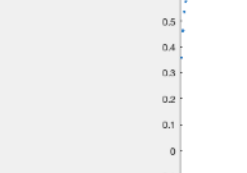

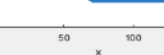

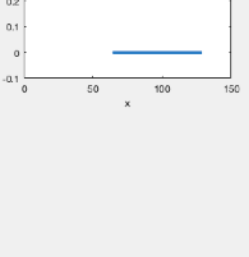

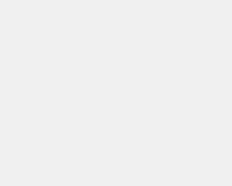

## **Exercice 9 :** Faire de même avec un filtre passe-haut, circulaire de rayon 10 frequels. Commenter le résultat.

```
\mathbf{1}clear
 \overline{2}close all
 \overline{3}%pkg load image
 \overline{4}5
          % image
          dim=128; I=zeros(dim,dim); I(:,1:dim/2)=0.6;
 6
 \overline{7}fx=((0:dim-1)-dim/2)/dim; fy=fx;8
 9
          figure, colormap('bone')
10
          subplot(3,3,1), imagesc(I)
11colorbar, axis('square')
12
          title('img'), xlabel('x'), ylabel('y')
13
14
          subplot(3,3,2), plot(I(64,:), '.')15
          axis('square'), ylim([-.1.7])
          title('coupe(img)'); xlabel('x')16
17
18
          % FFT(image)
19
          Ichap = fft2(I);20
          Ichapmod=abs(fftshift(Ichap));
          subplot(3,3,3), imagesc(fx,fy,Ichapmod.^.5), colorbar, axis('square')
21
          title('|TF(img)|\{0.5\}'), xlabel('f_x'), ylabel('f_y')
フフ
23
24
          % "filtre" (en fait fct de transfert directement!)
25
          hchap=ones(dim,dim);rr=10; hh=fspecial('disk', rr); hh=hh/max(max(hh));
26
27
          hchap(dim/2+1-rr:dim/2+1+rr,dim/2+1-rr:dim/2+1+rr)=1.-hh;
28
29
          subplot(3,3,6), imagesc(fx,fy,hchap), colorbar, axis('square')30
          title('|TF(passe-haut)|'), xlabel('f_x'), ylabel('f_y')
32
          % filtrage dans l'espace de Fourier
33
         Ichapfilt=fftshift(hchap).*Ichap;
34
          Ichapfiltmod=abs(fftshift(Ichapfilt));
35
          subplot(3,3,9), imagesc(Ichapfiltmod.^4.5)colorbar, axis('square')
36
37
         title('|TF(img filt.)|\text{'}(0.5)'), xlabel('f_x'), ylabel('f_y')
38
39
         % retour dans l'espace réel
40
         Ifilt=ifft2(Ichapfilt);
41
          subplot(3,3,7), imagesc(real(Ifilt)), colorbar, axis('square')42
         title('img filt.'), xlabel('x'), ylabel('y')
43
44
          subplot(3,3,8), plot(real(Ifilt(64,:)), '.')45
          axis('square'), title('coupe(img fill.)'), xlabel('x')
```
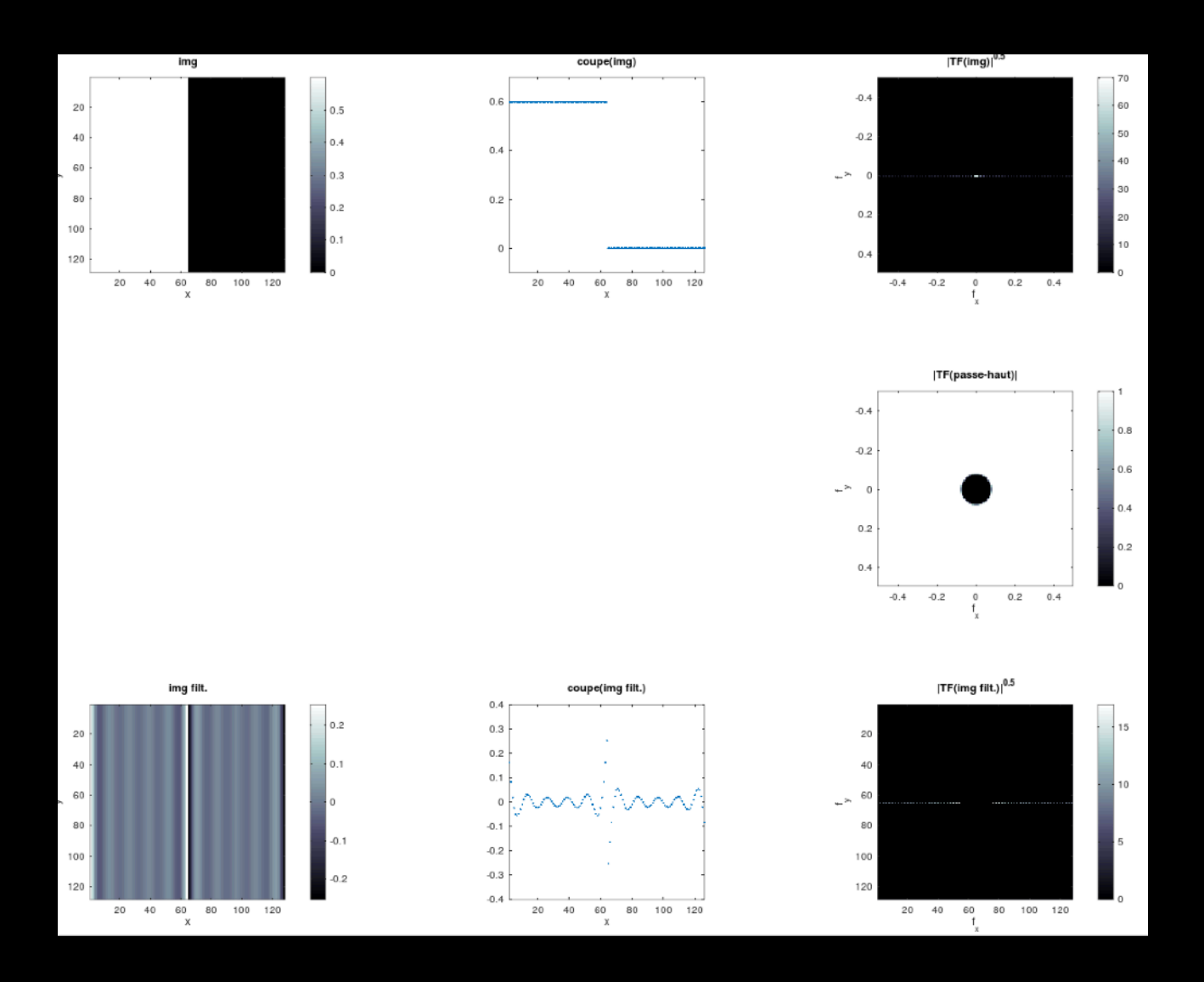

Exercice 9+ : Même chose (ou presque) mais avec<br>moins d'oscillations ?...